# CAD/CAE/CAM

# ProntoView-Markup pro osazování, pájení a testování DPS

U nás nepříliš známá firma Unisoft z USA nabízí řadu CAM programů zaměřených na tvorbu dokumentace pro osazování a opravy DPS, stejně jako pro zhotovení výstupních dat pro osazování, testování a optické inspekce. Podívejme se na její program ProntoView-Markup.

pozici, lze načíst jako náhradní zdroj informací Gerber data nebo soubory IPC-356, GENCAD a HPGL.

Po načtení dat lze současně a nezávisle na sobě zobrazit horní a spodní stranu desky. Přitom je možné vybrat, které detaily desky mají být na jednotlivých

nutím na vývod (pájecí plošku) se zobrazí informace o značení vývodu, souřadnicích, straně desky, druhu součástky (SMD ano/ne), jestli je tato ploška použita pro testování atd. Ke každé součástce a vývodu lze přiřadit až čtyři textová pole pro zaznamenání vlastních dat.

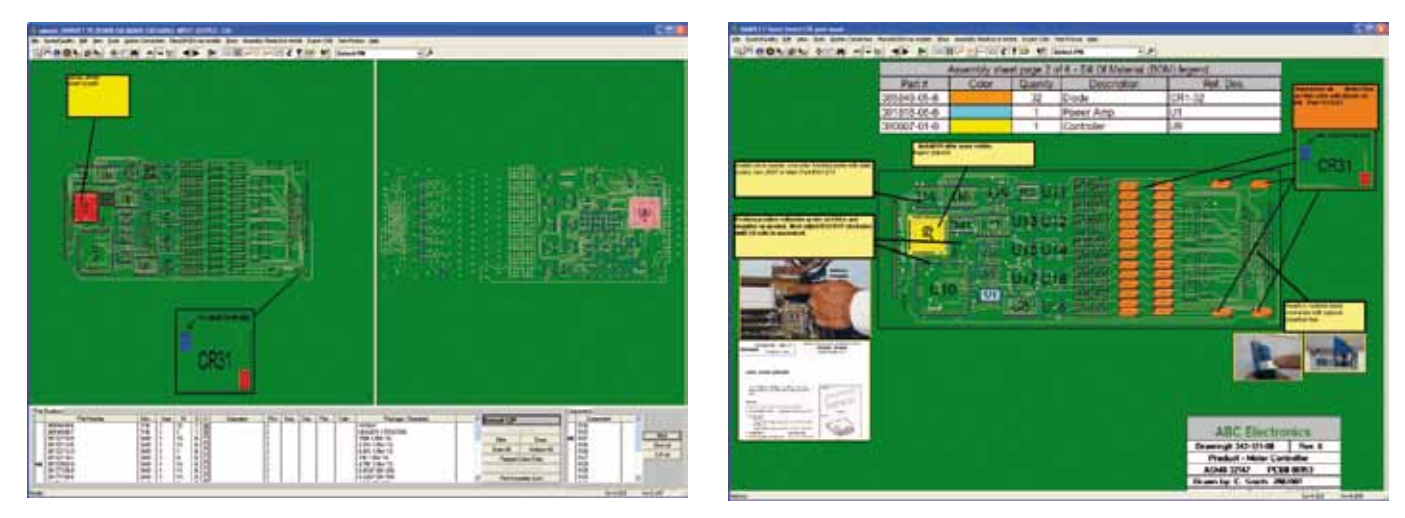

### Obr. 1 Zobrazení obou stran desky s výpisem materiálu **Obr. 2 Příklad dokumentace desky**

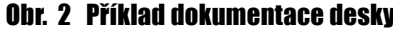

ProntoView-Markup je ve své základní verzi určen pro tvorbu podkladů pro osazování (nebo také opravy, montáže a dalších operace). Lze v něm rychle vyhledávat různá data a součástky, umožňuje zhotovit dokumentaci s anotacemi a obrázky pro práci s deskou. V programu lze nezávisle na sobě zobrazit obě strany desky současně (*obr. 1*).

ProntoView-Markup lze rozšířit o výstupy pro osazovací automaty, optickou inspekci, testery a pájecí zařízení. Specializovanou přídavnou částí programu je hlášení o počtu pájených bodů pro statistické účely předpovědi chyb nebo pro kalkulaci nákladů na osazování.

## Jak program pracuje

ProntoView-Markup načítá data přímo z většiny návrhových programů DPS jako je Orcad, Cadstar, Pads, PCAD, Protel atd. V případě, že tato data nejsou k disstranách zobrazeny (obrys součástek, jejich značení, piny, testovací plošky atd.). Jednotlivé strany desky lze nezávisle na sobě rotovat, zmenšovat/zvětšovat, stejně jako přibližovat/oddalovat.

Do programu lze také v různém formátu načíst rozpisku materiálu a napojit ji na každou součástku na desce. Přiřazený výpis materiálu lze zobrazit v dolní části pracovní plochy programu. Vybráním určitého typu součástky se automaticky zobrazí i seznam značení všech součástek, které tento typ mají. Součástky vybrané ve výpisu materiálu lze na desce ihned vizuálně identifikovat, ať už jednotlivě nebo hromadně třeba podle typu.

Program umožňuje vyhledávat informace o součástkách, vývodech, spojích atd. Vybráním na jedné straně se automaticky zobrazí odpovídající detail i na druhé straně (pokud to je však možné, vývod SMD součástky např. nemůže být zobrazen na obou dvou stranách). Klik-

K zobrazeným detailům na obou stranách desky lze přidat poznámky pro pracovníky ve výrobě. K tomu slouží funkce pro anotace s pevným ukotvením konce vynášecí čáry a plovoucím textem poznámky. Kromě anotace lze k zobrazené desce přidat i obrázky např. instruktážní fotografie montáže.

Pro potřebu osazování umožňuje program přiřadit každé součástce barvu podle postupů osazování.

V programu je možné odměřovat pro kontrolu vzdáleností.

ProntoView-Markup lze vzdáleně ovládat přes API interface. Vytvořenou dokumentaci lze vytisknout a uložit pro prohlížení v dostupném prohlížeči.

# Prohlížeč vytvořené dokumentace

Dokumentaci vytvořenou v programu ProntoView-Markup lze načíst do pro-

# CAD/CAE/CAM

hlížeče, který umožňuje nahradit papírovou dokumentaci přímo ve výrobě. Prohlížeč je pro uživatele programu Pronto-View-Markup zdarma, ten má navíc povoleno poskytnout prohlížeč komukoliv dále, jak ve firmě, tak i zákazníkům a spolupracujícím firmám. Obvyklé použití prohlížeče je v síti výrobního závodu.

### Jak zpracovat Gerber data

Pokud nejsou k dispozici data přímo ve formátu návrhového systému, potom je možné načíst Gerber data a z nich vytvořit údaje potřebné pro osazování. Protože samotná Gerber data představují pouze grafiku bez inteligentních údajů o součástkách a jejich vývodech, umožňuje program vytvořit na Gerber datech součástky. K tomu je potřeba znát umístění součástek na desce, jejich značení a typ. Jakmile jsou "součástky" vytvořeny, je možné je navázat na načtený výpis materiálu. Dále se s deskou pracuje v programu stejně jako v případě přímého načtení dat desky z návrhového systému, jedině s tím rozdílem, že program zde nezná názvy spojů (net name).

#### Moduly

Přídavné moduly není potřeba dodatečně instalovat, protože je ProntoView-Markup již obsahuje. Přístup k nim je zajištěn přes aktivaci jejich licencí.

Modul ProntoPLACEMENT umožňuje zhotovit výstupy pro osazování pro několik desítek osazovacích strojů jako jsou např. Mydata, Fuji, Siemens, Philips, Quad, Universal, atd.

Modul ProntoAOI je určen pro generování výstupů pro optické testery desek plošných spojů.

Modul ProntoSELECTIVE-SOLDERING je určen pro zhotovení výstupních dat pro pájecí zařízení jako jsou např. ACE Production Technologies, RPS Automation, Vitronics Soltec, APS NOVASTAR, Pillarhouse Soldering Systems atd.

Modul ProntoTEST-FIXTURE generuje výstupní data pro testery typu Bed of Nails, stejně jako Flying Probe.

Modul ProntoSOLDER JOINT COUNT umožňuje zjistit počet pájených bodů na desce s rozdělením na SMD a klasické součástky pro potřeby sledování možných chyb při pájení tzv. Defect Per Million Operations (DPMO) hlášení.

www.unisoft-cim.com

# Ohlédnutí za semináři pro návrháře obvodů

V polovině června 2010 proběhl v hotelu Annahof u Brna seminář, jehož cílem bylo seznámit účastníky se specifickými postupy při návrhu FPGA. Na programu byla prezentace verifikačních postupů s využitím "assertions" (Assertion-BasedVerification), přehled základních informací o SystemVeriloga PSL pro tvorbu projektů se simulátorem ModelSim a také předvedení programu I/O Designer pro optimalizaci návrhu desky s obvody FPGA. Seminář byl pořádán společně firmami CADware s. r. o., ASICentrum s. r. o. a Mentor Graphics.

Neil Rattray (Mentor Graphics) nastínil možnost řešení návrhu FPGA pomocí programu ModelSim Deluxe Edition, který je dnes v podstatě průmyslovým standardem mezi simulátory HDL. Spolu s Jakubem Štastným (ASICentrum s. r. o.) pak výborným způsobem prezentovali význam verifikace návrhu založeného na "assertions".

Zde je stručné shrnutí jejich příspěvků: S rostoucí komplexitou návrhu číslicových systémů a zejména s koncepcí "systém on chip" roste také náročnost verifikace a fáze "ladění" vlastního číslicového návrhu, která tak zabírá stále větší část celkové délky projektu. Jednou z příčin tohoto trendu je běžný postup při verifikaci: chyba v návrhu je identifikována na základě detekce chybného chování na rozhraní obvodu s vnějším světem, což dále vyžaduje zdlouhavé hledání příčiny a "trasování" problému do vnitřních bloků číslicového systému. Verifikace s využitím "assertions" tento problém částečně řeší a umožňuje snížit čas potřebný pro ladění simulací až na polovinu, a to zejména z důvodu lepší pozorovatelnosti signálů. "Assertions" mají dvě hlavní funkce: jednak sledují funkci kódu a zajišťují, aby byl důkladně otestován (funkční pokrytí – Functional Coverage) a zároveň sledují vnitřní integritu simulovaného systému a identifikují a informují o nežádoucím chování monitorované části obvodu v blízkosti zdroje problému.

Steve Gascoigne (Mentor Graphics) svým příspěvkem na téma "Integrace návrhu FPGA s návrhem desky" představil program I/O Designer. Implementace pouzder BGAse stovkami pinů na desce s plošnými spoji bývá často vnímána jako boles-

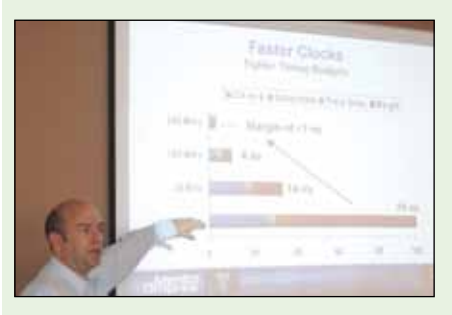

tivý a časově náročný proces. Program I/O Designer nabízí metodiku i nástroje pro souběžný a obousměrný návrh a úpravu dat mezi návrhovými prostředky pro obvody FPGA a moduly pro tvorbu schémata topologie plošného spoje. Šetří tak čas a eliminuje chyby při ruční práci.

Začátkem září 2010 proběhl v hotelu Akademie – Naháč další seminář, který se týkal návrhu desky se součástkami DDRx. Seminář byl opět pořádán firmou CADware s. r. o. ve spolupráci s firmou Mentor Graphics. Přednášejícím byl Steve Gascoigne, expert firmy Mentor Graphics na Signal Integrity analýzy. Cílem semináře bylo seznámit účastníky s analýzou přenosu signálu plošnými spoji již při návrhu zapojení s DDRx, protože je nezbytná pro zajištění správné funkce obvodů. Analýzy a potřebné postupy byly

prakticky ukázány na programu Hyperlynx LineSim a BoardSim od firmy Mentor Graphics. Všechny prezentace z obou seminářů jsou dostupné u firmy CADware na vyžádání.

www.cadware.cz